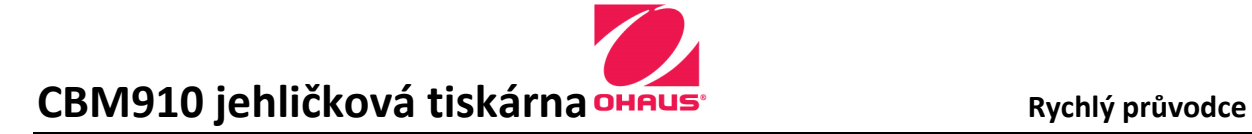

# Příprava na použití

Namontujte 9 / 25 pinový adaptér na sériový port tiskárny na 25 pinový port jako je zobrazen na obrázku. Viz tabulka pro nastavení pinů pro jednotlivé kabelové sady (další strana).

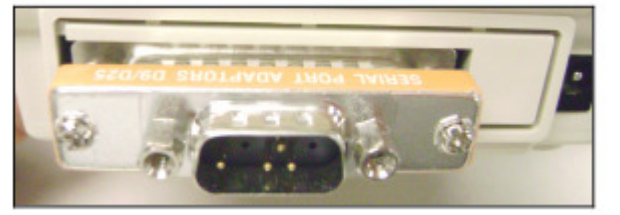

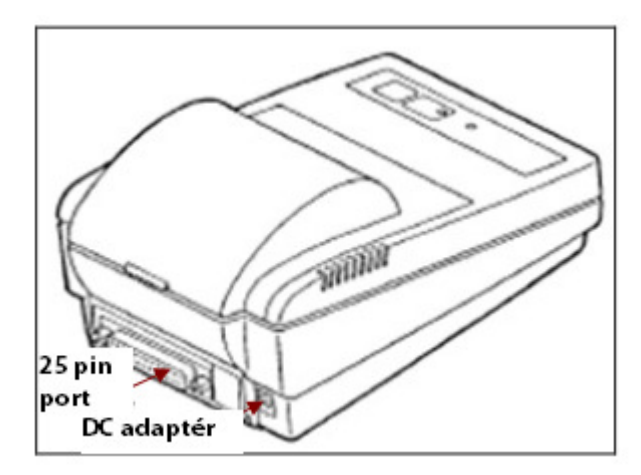

### Napájení

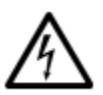

Ověřte si zda se zdroj shoduje s typem AC adaptéru. Připojte AC adaptér do přípojky na zadní stranu tiskárny. Zapojte AC adaptér do správně uzemněné zásuvky. Nevyměňujte adaptéry. Používejte pouze originální adaptér. Použití jiného adaptéru může poškodit tiskárnu.

## Bezpečnostní opatření

Kvůli bezpečnosti aa spolehlivosti při obsluze této tiskárny prosím dodržujte následující bezpečnostní opatření.

- Prověřte, zda vstupní napětí uvedené na AC adaptéru a typ zástrčky se shoduje s lokálním zdrojem napětí
- Ujistěte se, že síťová šňůra nevytváří překážku
- Při čištění tiskárny odpojte ji ze zdroje energie.
- Neobsluhujte tiskárna v neustáleném nebo ve výbušném prostředí
- Používejte pouze schválené příslušenství
- Obsluhujte tiskárna pouze v prostředí podle těchto instrukcí
- Servis může být proveden pouze vyškolenou osobou

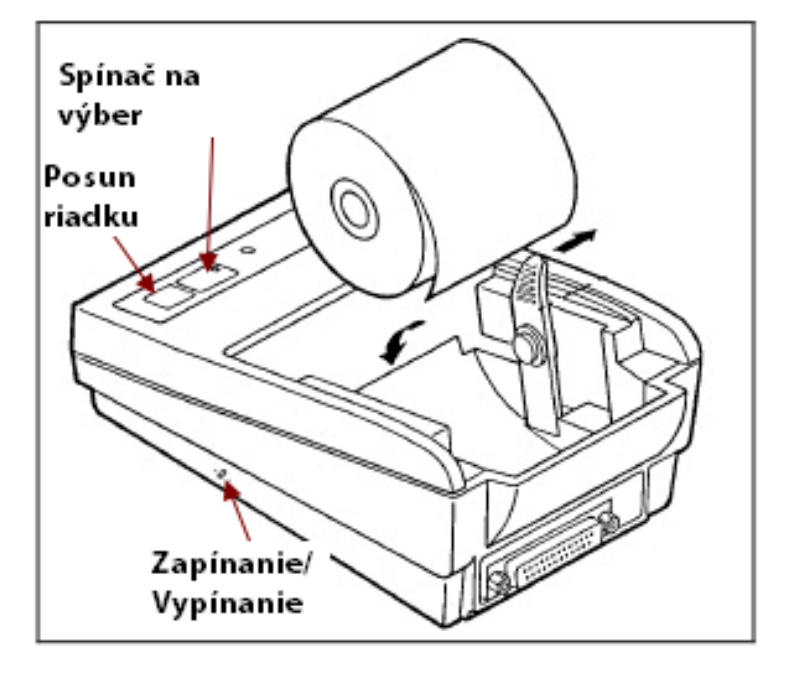

Pokud chcete vložit papírovou roličku, stiskněte držák papíru a vyklápajte jej. Ujistěte se, konec papírové role je rovný. Navlečte papír do inkoustové kazety pod pásku směrem nahoru.

# CBM910 jehličková tiskárna OHAUS<sup>.</sup> Provedce Rychlý průvodce

# DIP spínače a jejich nastavení

DIP spínače se nacházejí pod papírovou rolí. Použijte DIP spínače pro nastavení komunikačních parametrů tiskárny. S použitím níže uvedené tabulky si můžete najít správné nastavení (kabel nebo adaptér) pro konkrétní modely vah.

Poznámka: Nastavení spínačů DIP v níže uvedené tabulce reprezentují nastavení komunikačních vlastností pro každý produkt Ohaus.

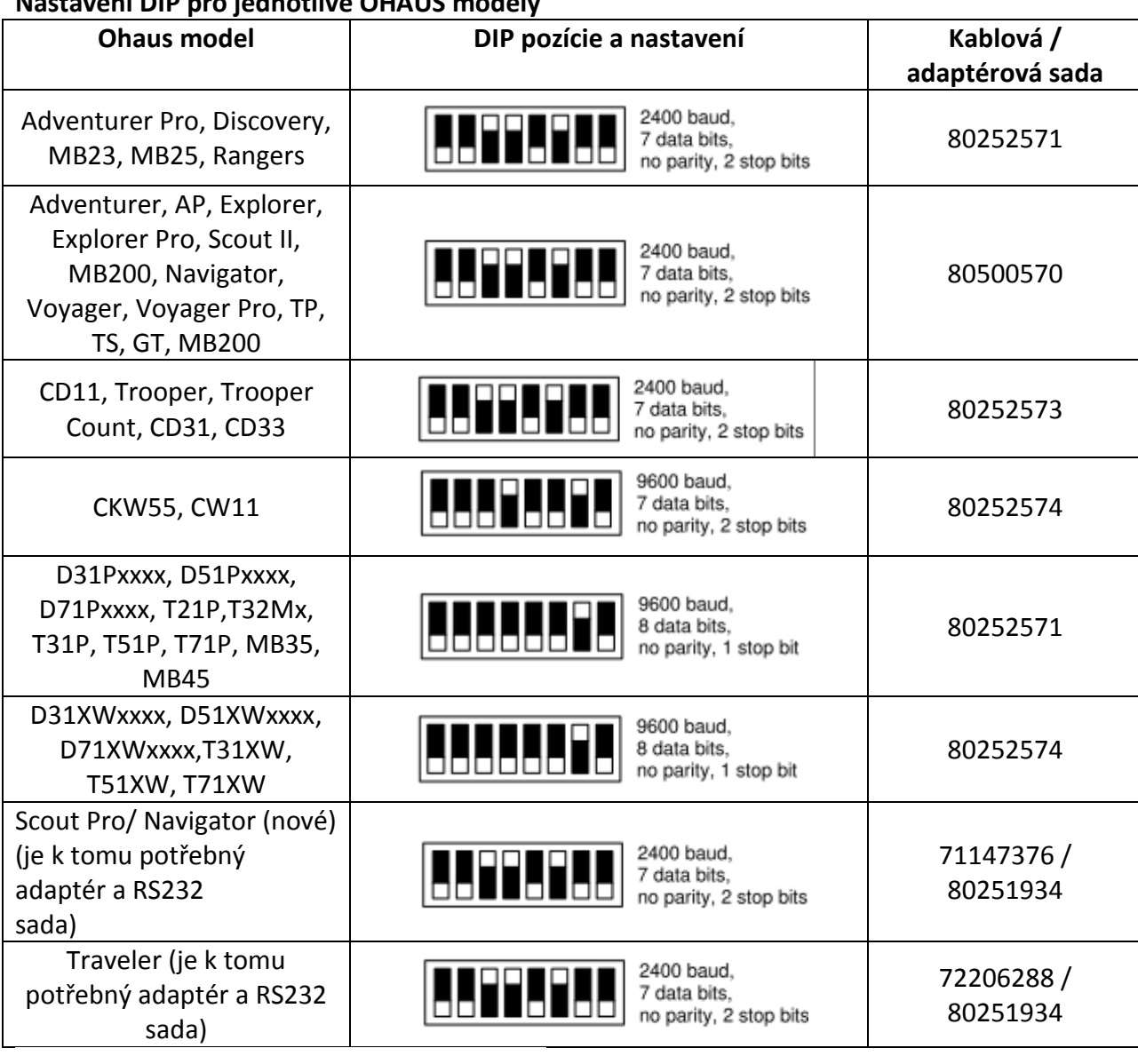

## VODÍ DIP pro jodnotlivé OHALIC modely

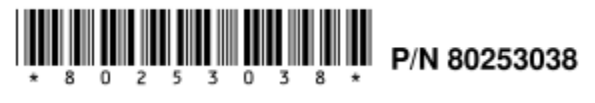

1203